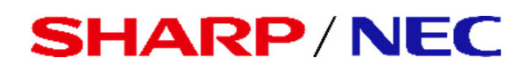

#### パブリックディスプレイ Eシリーズ

対象機種 LCD-E657Q LCD-E557Q LCD-E507Q LCD-E437Q LCD-E327

# **USBメニュー 簡易操作マニュアル**

〜USBメモリーを使ったコンテンツ再生〜

### **■USBメニューでできること**

USBメモリーに保存された動画、音楽(音声)、写真(静止 画)ファイルをディスプレイで再⽣することができます。

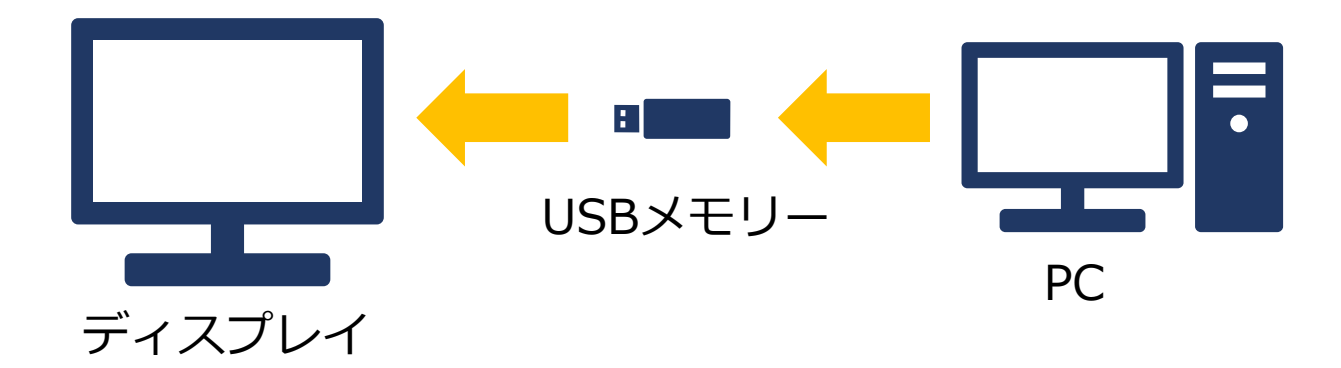

ファイルの選択や再⽣はリモコンで操作します。 ※動画、写真(静止画)の混在再生はできません。 **USBデモモード**設定で⾃動再⽣も可能です。

【USBメニュー画⾯】

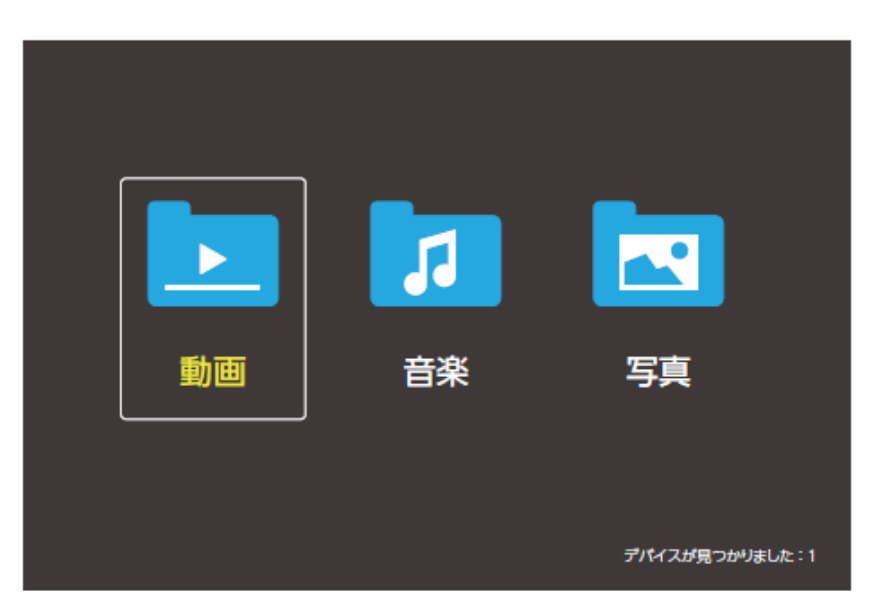

**【注意事項】**

本マニュアル対象機種の連続使用時間は16時間までを 推奨しております。

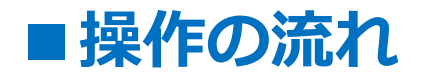

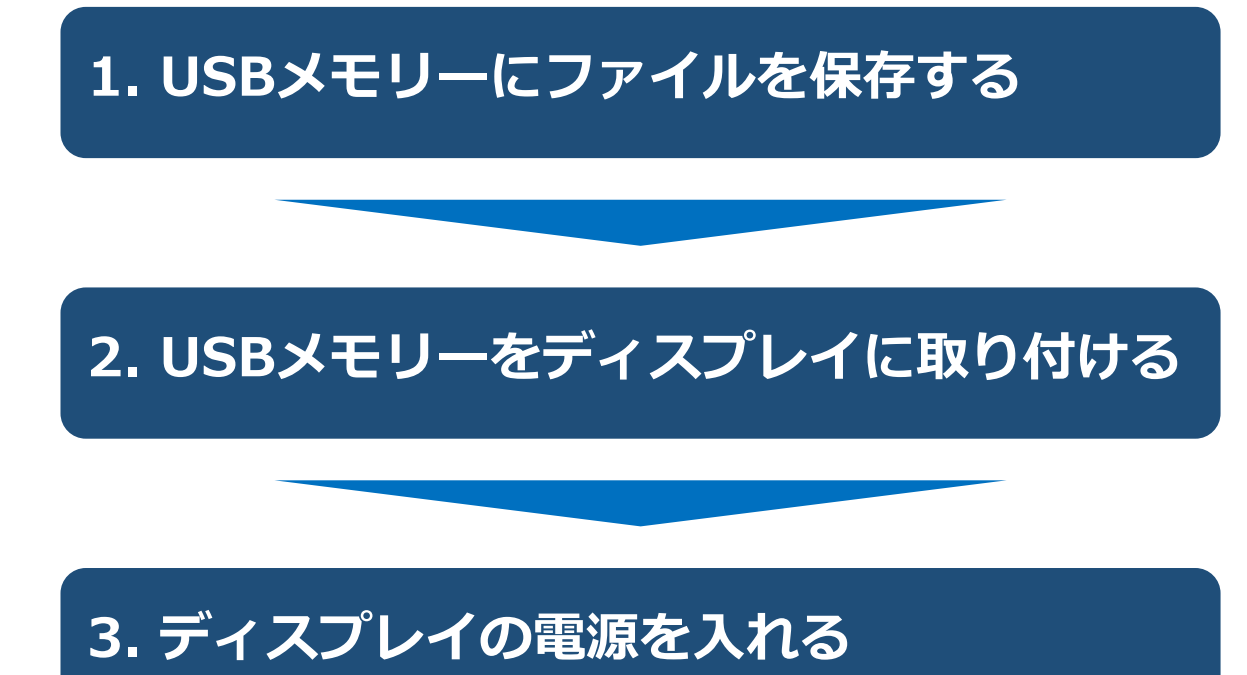

**4. ⼊⼒切替でUSBを選択する**

**5. USBメニューを操作しファイルを再⽣する**

### **6.USBデモモードを使⽤する**

#### **1.USBメモリーにファイルを保存する**

PCを使って、再生したい動画、音楽(音声)、写真(静止 画)ファイルをUSBメモリ-に保存します。

#### **【注意事項】**

- ・USBメニューでファイルを再⽣する順番は、 USBメニューのファイル選択画面で選んだファイルの順番 (プレイリストの順番)です。
- ・フォルダー階層をまたがってファイルを選んだ場合でも USBメニューのファイル選択画面で選んだファイルの順番 (プレイリストの順番)でファイルを再生します。
- ・USBメニューのファイル選択画⾯でファイルを選ばずに 再牛した場合、同じフォルダ内のすべてのファイルを再牛 します。 その場合のファイルを再生する順番は、 PCを使ってファイルをUSBメモリーへ保存した順番です。

#### ■USBのデータ方式と再生/表示可能なファイル仕様

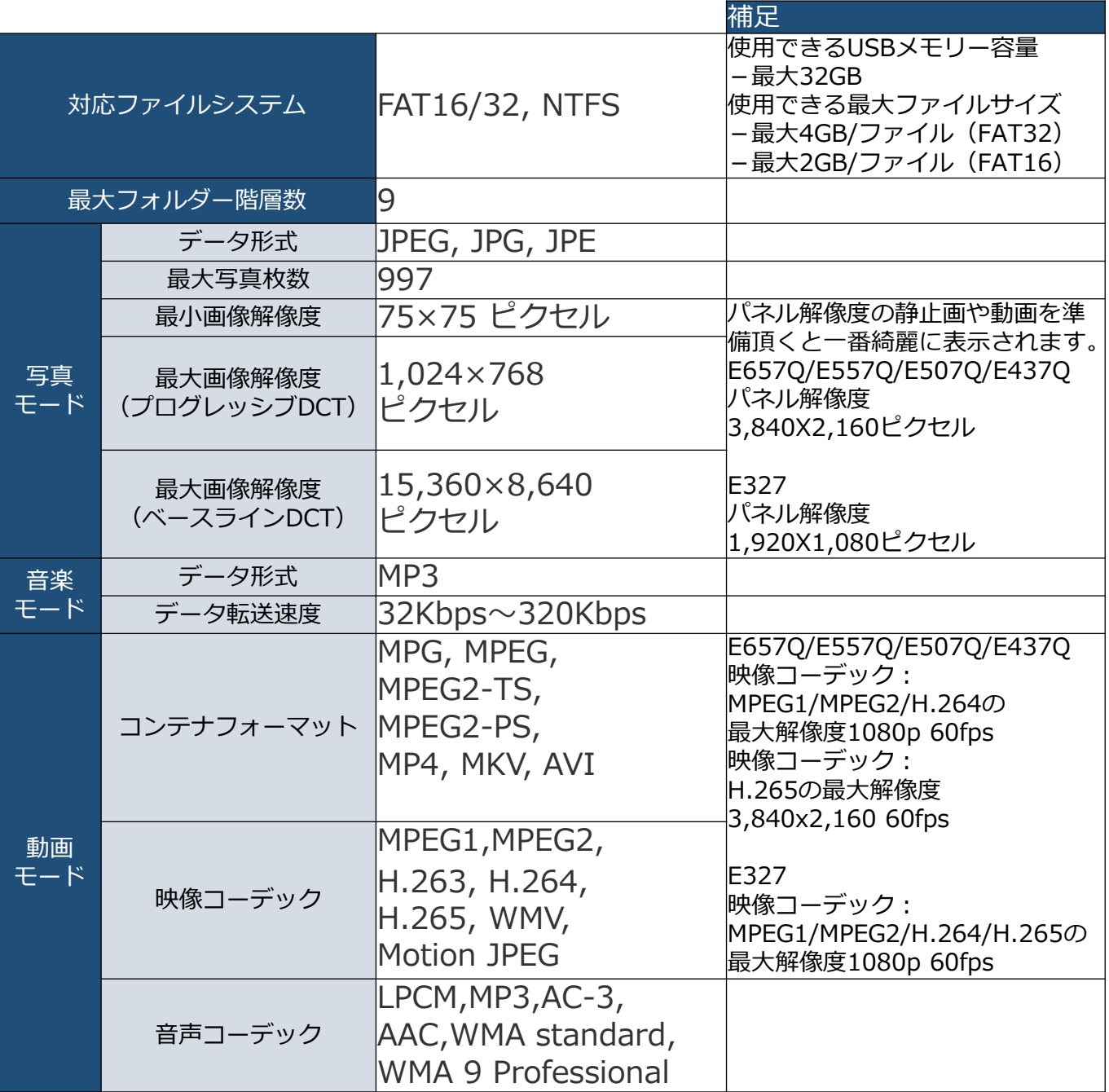

#### **【注意事項】**

- ・全てのUSB機器に対して、その動作を保証するものではありません。
- ・USBハブは使⽤しないでください。
- ・上記条件を満たしている動画ファイルでも再⽣できない場合があります。
- ・ファイルのビットレートによっては、正常に再⽣されないことがあります。
- ・本機がサポートしていないコーデックで作成された動画ファイルは 再⽣できません。
- ·フォルダー名、ファイル名は半角英数字をご使用ください。 全角文字や半角文字は正しく表示されない、または表示されない事があり ます。

### **2.USBメモリーをディスプレイに取り付ける**

再⽣したいファイルを保存したUSBメモリーを ディスプレイに取り付けます。

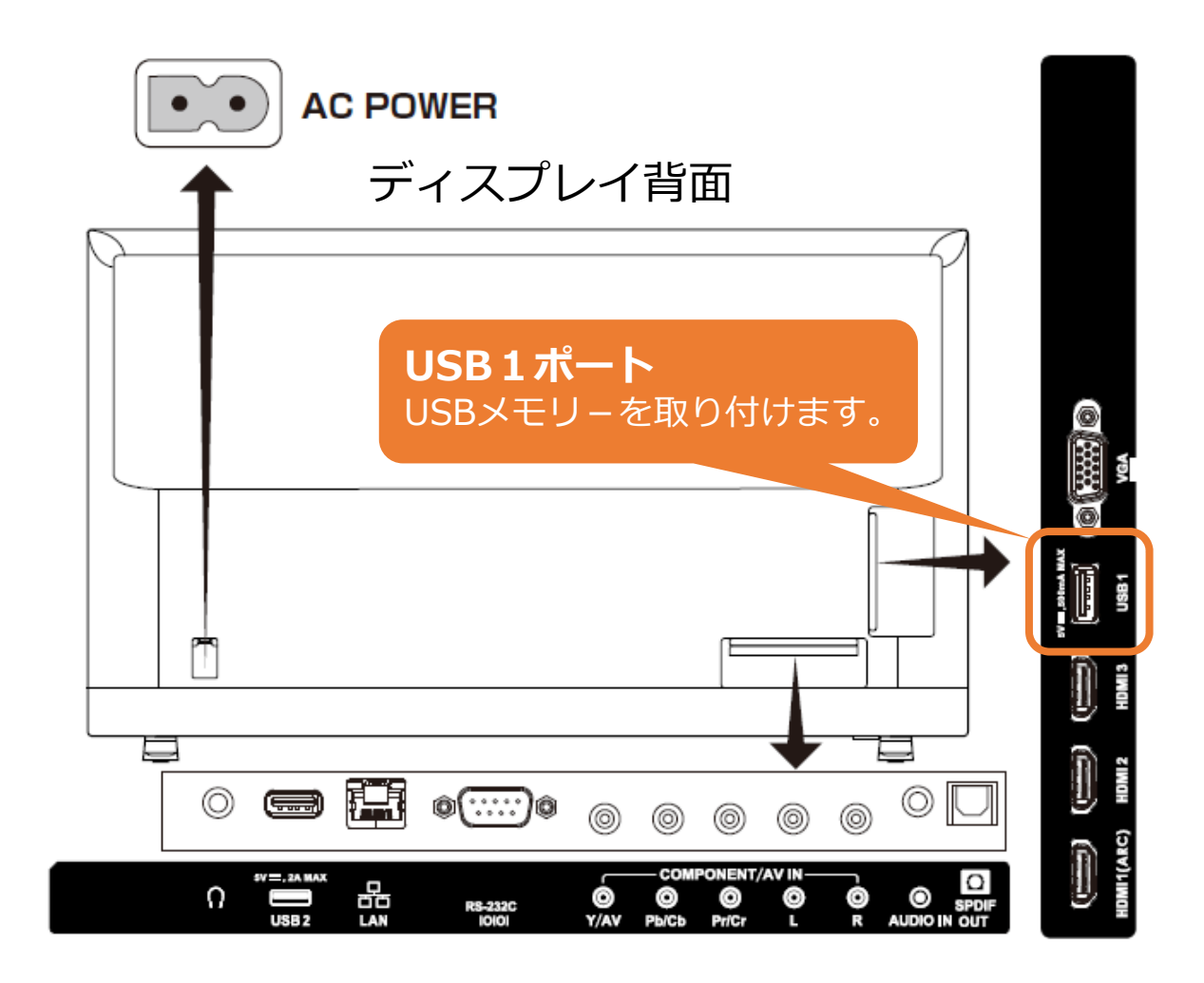

### 3. ディスプレイの電源を入れる

リモコンの[電源]ボタンまたは本機側⾯の[電源]ボタンを押 します。電源ランプが赤色点灯から赤色点滅になり電源オン の状態になります。

(画面に「Please Wait…が表示されます。)

【リモコン】 【ディスプレイ左側⾯】 電源TV AV COMP HOMIPC または  $\overline{2}$  $\overline{\mathbf{3}}$ 1 5  $\boldsymbol{A}$ 6  $\overline{7}$  $\bf{8}$  $\overline{9}$  $\Omega$ PRE CH 電源ランプは赤色点灯から赤色点滅へ 画⾯に「Please Wait…」が表⽰されま  $+$  $+$ Source す。 **VOL** CH 【リモコンの使用範囲】 **Mute Display** Exit  $\Box K$ FAV Menu リモコン操作をするときは、  $\overline{H}$ W 本機のリモコン受光部の方向に  $30^{\circ}$  |  $30<sup>o</sup>$ リモコンの先を向けてください。 リモコンは、受光部から7m以内、 CH-List  $c c$ 上下左右30°では3.5m以内で ご使用ください。 NEC

### **4.⼊⼒切替でUSBを選択する**

①リモコンの[Source]ボタンを押します。 ②[カーソル]ボタンでUSBを選びます。 ③[OK]ボタンを押します。

※次ページ以降も選択は[カーソル]、決定は[OK]ボタンを押します。

#### 【リモコン】

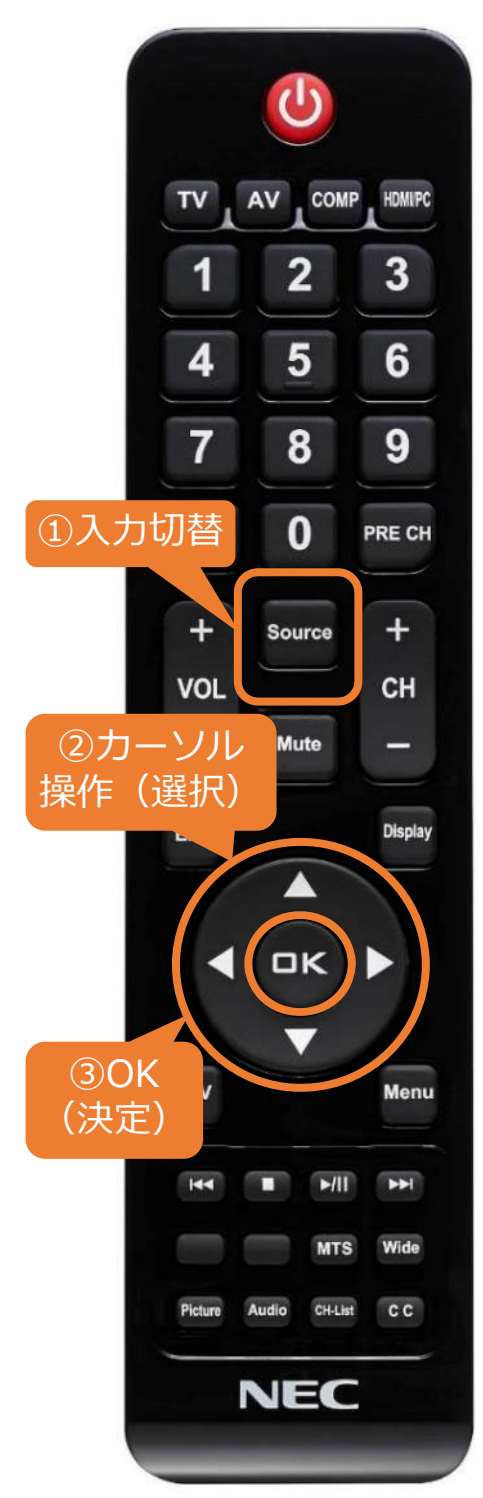

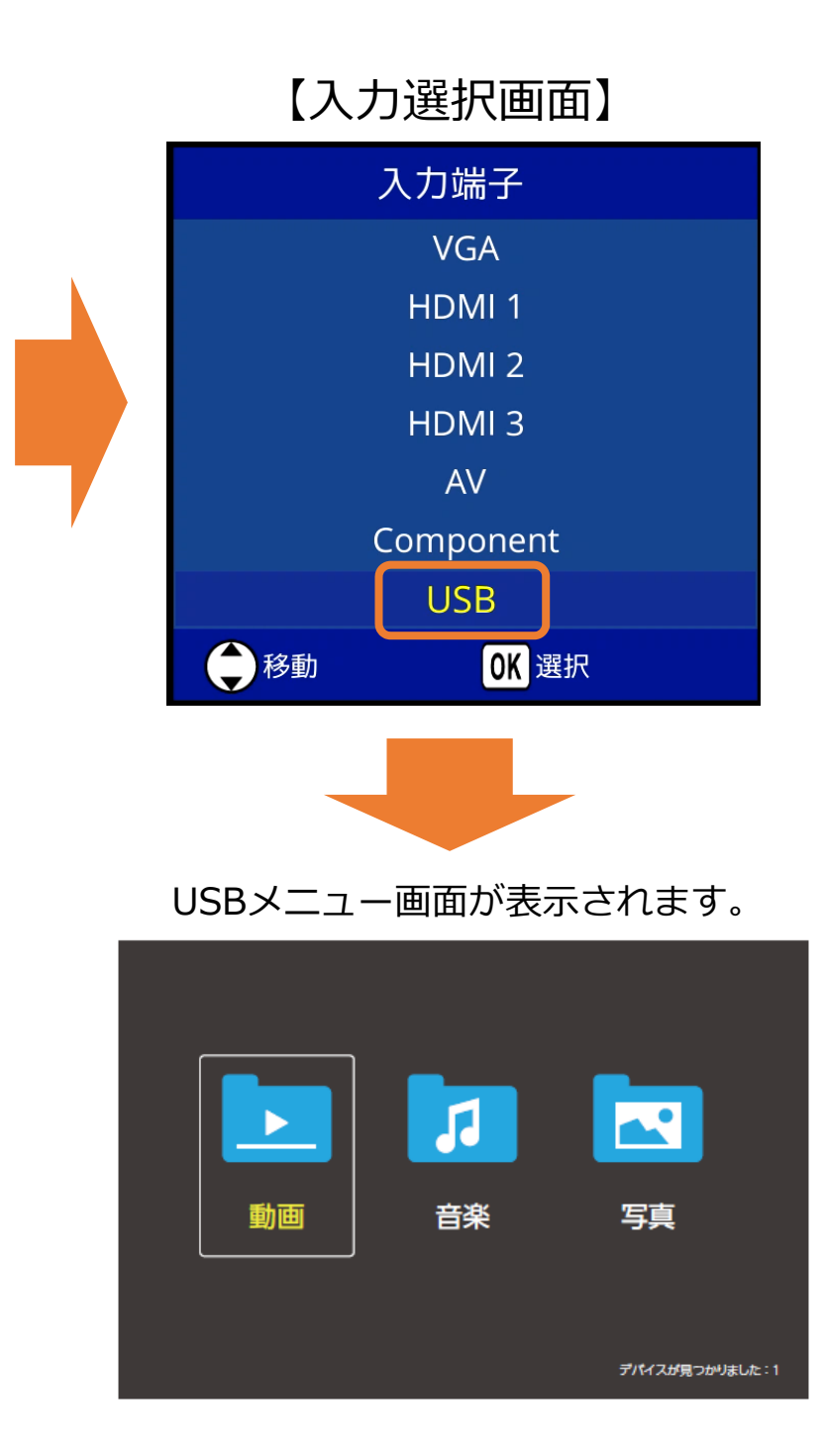

### **5. USBメニューを操作しファイルを再生する**

① USBメニューの動画、音楽 (音声)、写真(静止画)のい ずれかを [カーソル]ボタンで選び、[OK]ボタンを押しま す。 ※例では動画を選択しています。

#### 【リモコン】

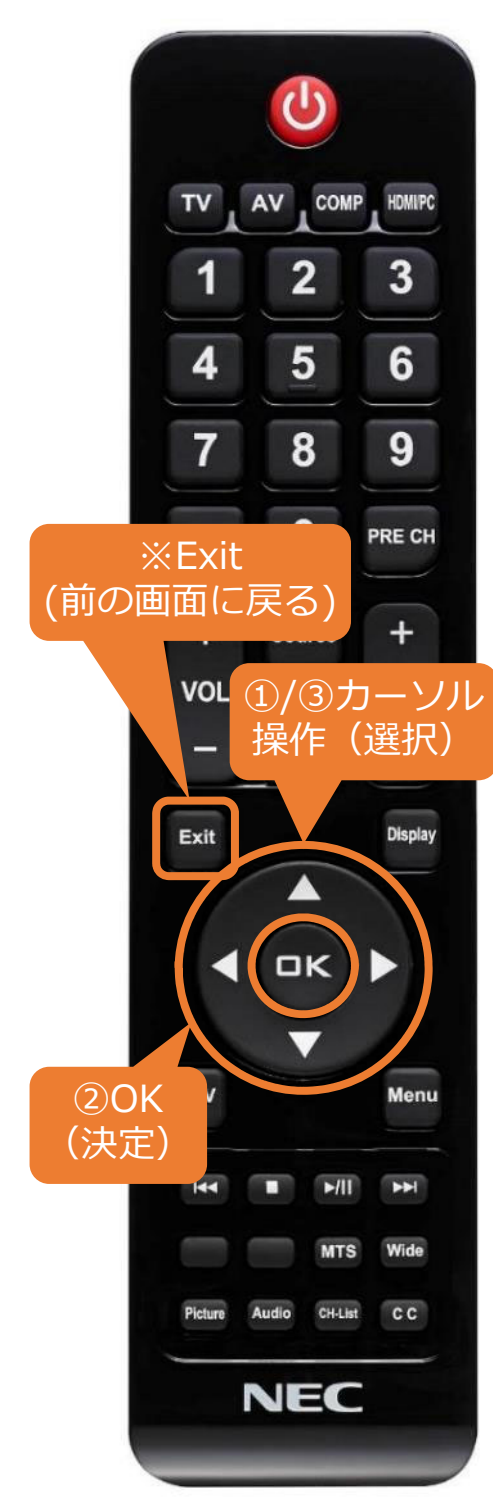

【USBメニュー画⾯】

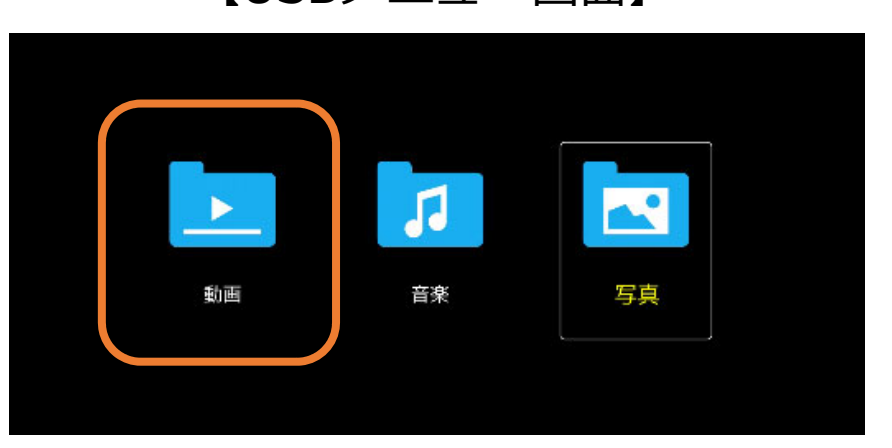

②任意のフォルダーを[カーソル]ボタン で選び、[OK]ボタンを押します。 ※前の操作画⾯に戻る場合は[Exit]ボタンを 押します。

【フォルダー選択画⾯】

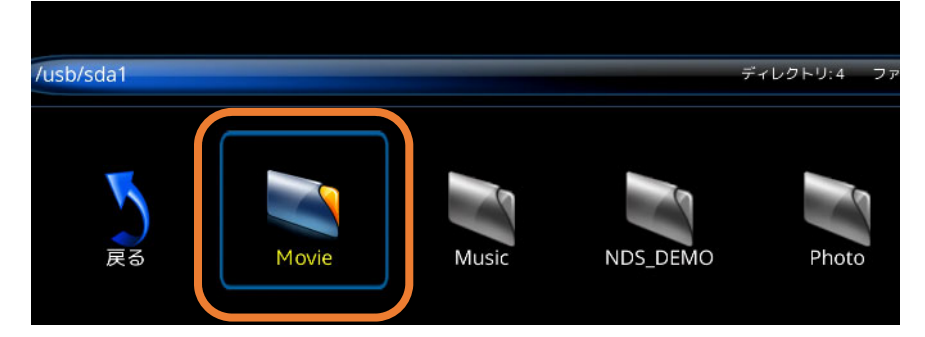

## **5. USBメニューを操作しファイルを再生する**

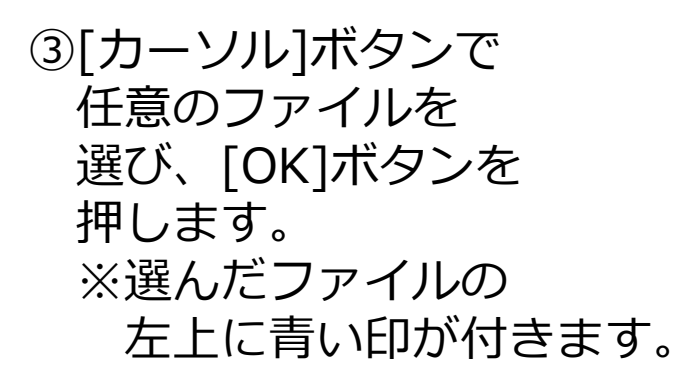

【動画選択画面】

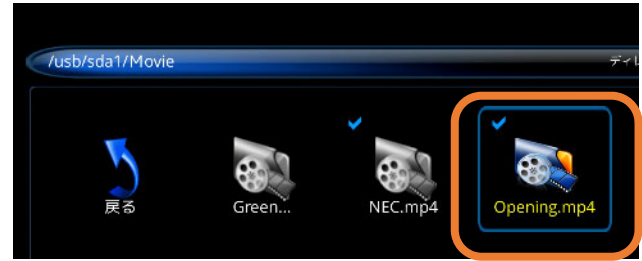

4) リモコンの[再生/一時停止]ボタンを押すと、 選んだファイル(プレイリスト)順で再生が始まります。

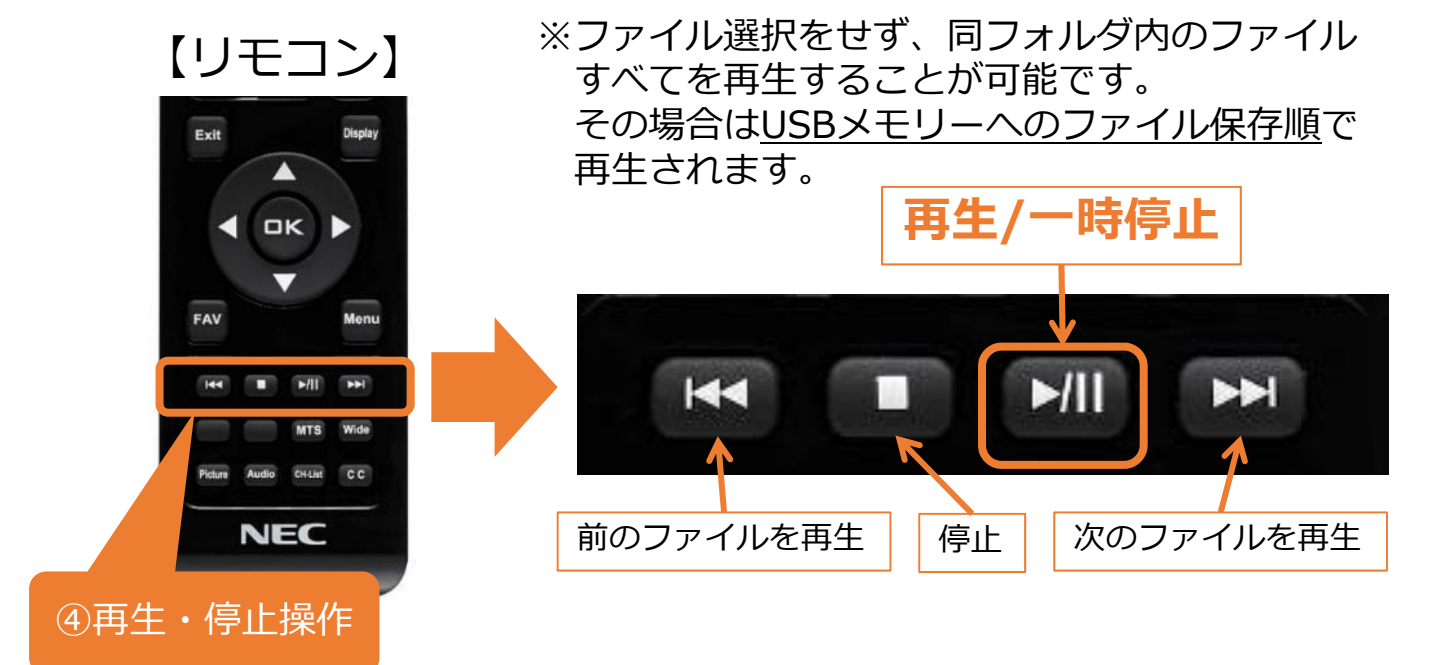

#### **【注意事項】**

・再⽣ファイル間の⿊画⾯(1秒程度)は仕様です。

・電源オフ後、USB⼊⼒は保持されません。 電源オン後に8ページの⼊⼒切替を⾏うか数秒たつと ディスプレイに下図が表示されますので、 [する]を選択し[OK]ボタンを押して USBメニューに切り替えて下さい。

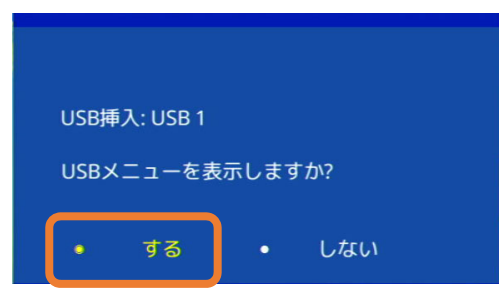

## **5. USBメニューを操作しファイルを再生する**

【OSD操作メニューについて】 OSD操作メニューでは再生、停止操作の他、 リピート再⽣のON、OFFなどの設定が可能です。

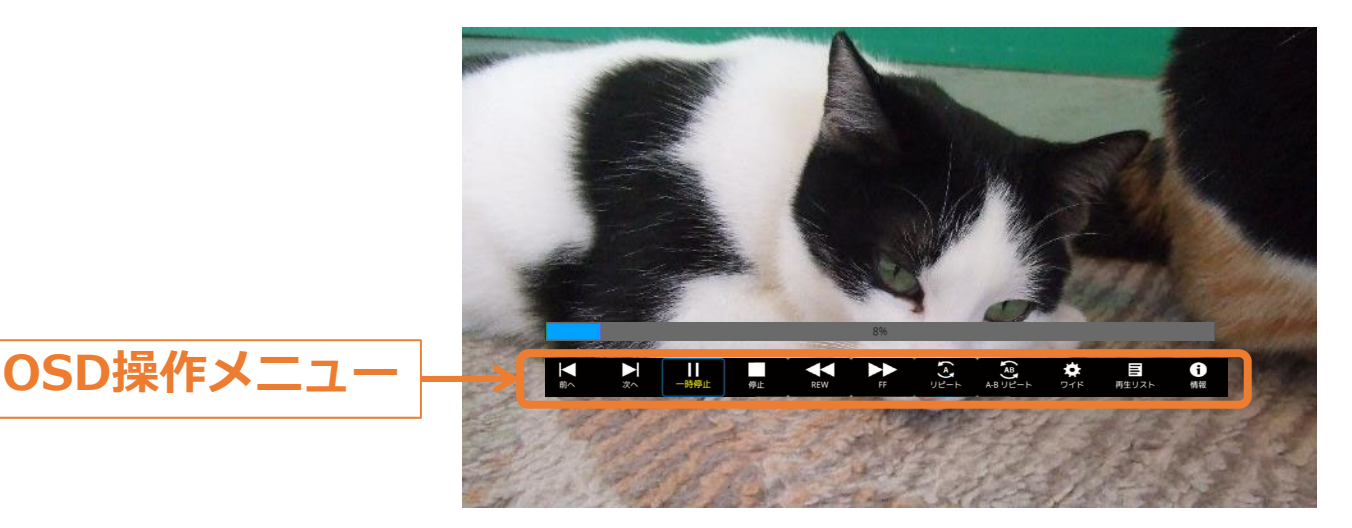

OSD操作メニューはリモコンで操作します。

- ・ファイル再⽣中に[Menu]ボタンを押すと、 OSD操作メニューの表示/非表示ができます。
- ・選択項⽬を切り替えるときは[カーソル]ボタン を押し、[OK]ボタンで各項⽬の設定を切替えます。
- ・[Display]ボタンを押すと情報ウィンドウが表示されます。

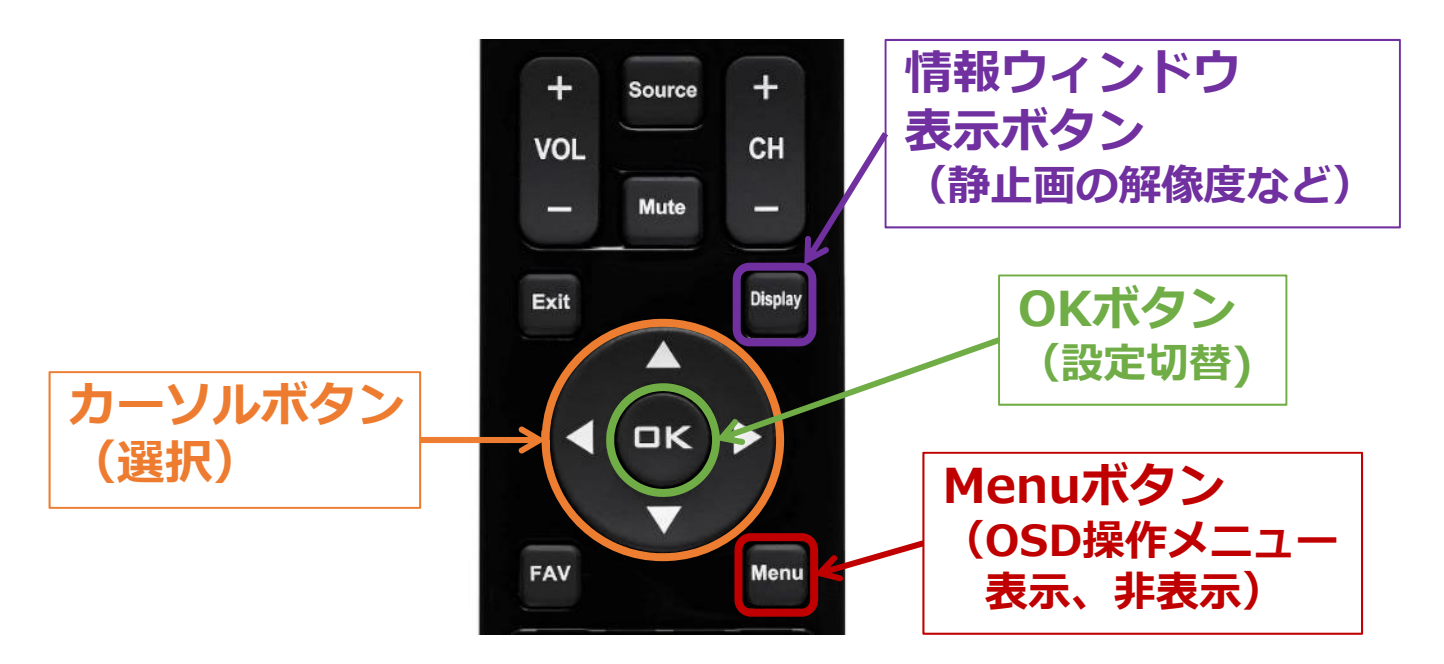

#### **5. USBメニューを操作しファイルを再生する** 【OSD操作メニュー説明】…動画、音楽選択時 **① ② ③ ④ ⑤ ⑥** 時停止 停止 **REW** 前へ 次へ **⑦ ⑧ ⑨ ⑩ ⑪**  $\mathbf{F}$ Ö. A 闫 ワイド A-B リピート 再生リスト 情報

- ①前のファイルに戻る
- ②次のファイルに進む
- ③一時停止/再生
- (4)停止
- ⑤早戻し
	- 2倍速/4倍速/8倍速/16倍速/32倍速
- ⑥早送り

2倍速/4倍速/8倍速/16倍速/32倍速

⑦リピート設定 ■■ = 選択したファイル、もしくは 同フォルダー内すべてのファイルを1度だけ再生  $\Omega$ =1ファイルの繰り返し ■■ = 選択したファイル、もしくは 同フォルダー内すべてのファイルの繰り返し再生 ■■ = 選択したファイル、もしくは 同フォルダー内すべてのファイルをランダムに 繰り返し再生 ⑧ループ再⽣設定(動画のみ) A地点で開始位置、B地点で終了位置を指定 ⑨縦横⽐変更(4:3 / 16:9 / ⾃動) ⑩プレイリストの確認、リストからの再⽣ファイルの選択

**⑪ファイルの情報表示** 

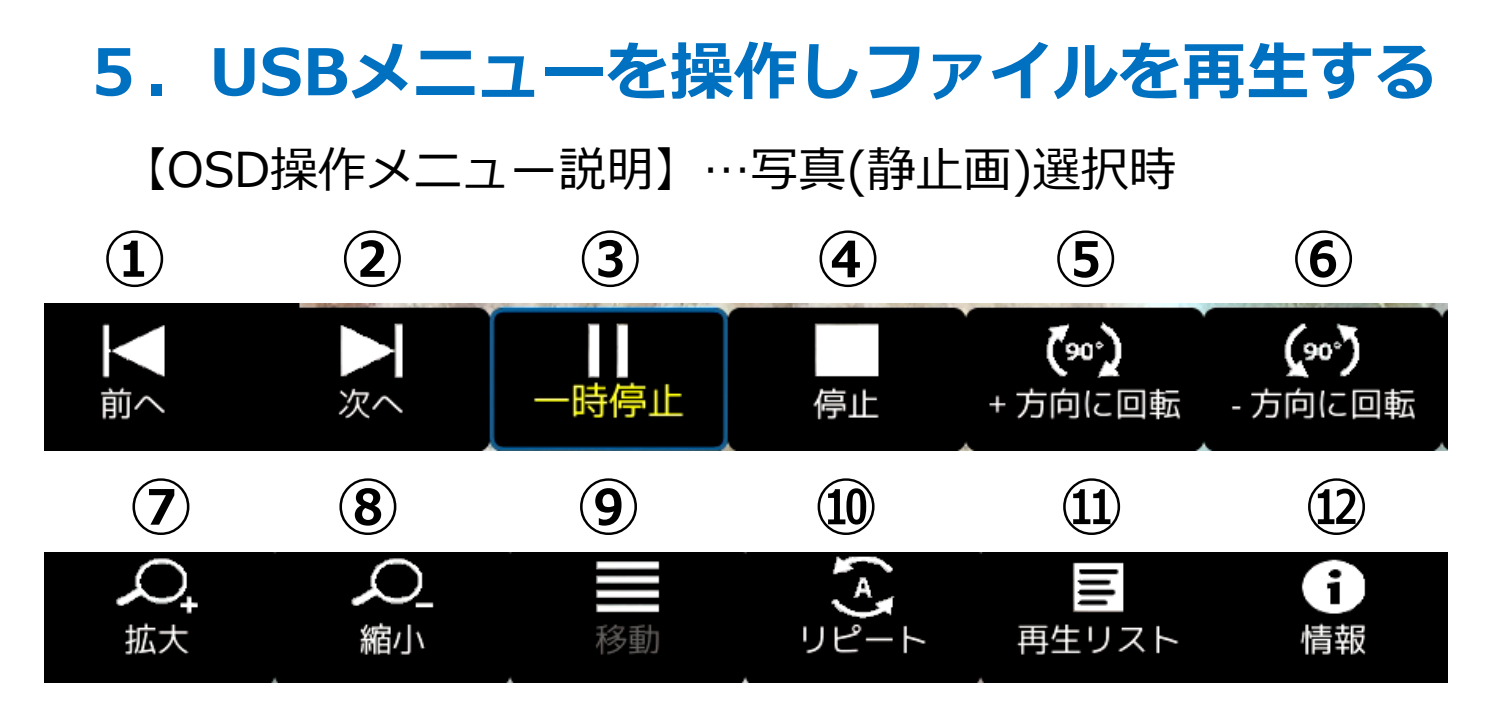

- ①前のファイルに戻る
- ②次のファイルに進む
- ③一時停止/再生
- **④停止**
- ⑤時計回りに90度ずつ回転
- ⑥反時計回りに90度ずつ回転
- ⑦ファイルの拡⼤
- 8)ファイルの縮小
- ⑨ファイル拡⼤時の画⾯位置の移動
- ⑩リピート設定
	- $\blacksquare$ =選択したファイル、もしくは
	- 同フォルダー内すべてのファイルを1度だけ再生  $\Omega$ =1ファイルの繰り返し
	- $\Omega$ =選択したファイル、もしくは
		- 同フォルダー内すべてのファイルの繰り返し再生
	- $\mathbf{r}$ =選択したファイル、もしくは
		- 同フォルダー内すべてのファイルをランダムに 繰り返し再生

⑪プレイリストの確認、リストからの再⽣ファイルの選択 ①ファイルの情報表示

### **6.USBデモモードを使⽤する**

USBデモモードを使⽤することで、USBメモリー内にある 5真(静止画)、音楽(音声)、動画ファイルを自動的に再 ⽣することができます。

【USBデモモードの設定】 ※選択は[カーソル]ボタンで操作 ①リモコンの[Source]ボタンを押し、 USB以外の端⼦を選択、[OK]ボタンを押します。 ②リモコンの[Menu] ボタンを押し、 OSDメニューを表示します。 ③OSDメニューの「セットアップ」ー「省エネルギー設定」 を選択、[OK]ボタンを押し「Retailモード」を選択した後、

[Menu]ボタンを2回押します。

「セットアップ」ー「省エネルギー設定」

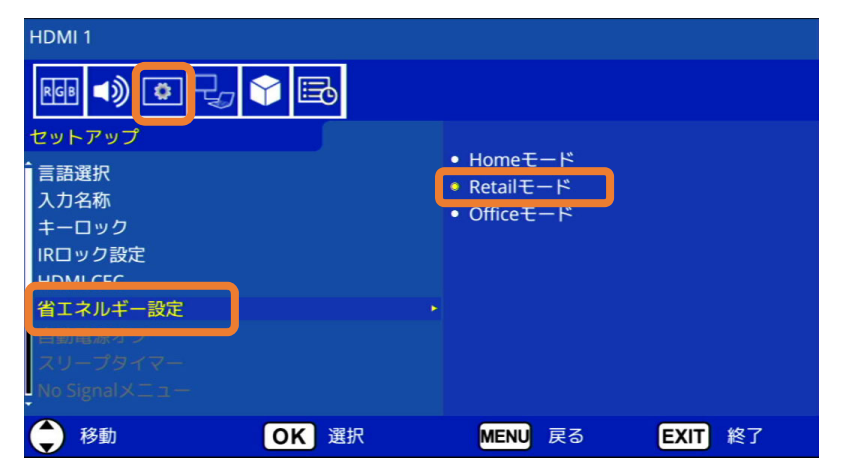

④OSDメニューの「USB」ー「USBデモモード」を選択、 [OK]ボタンを押し再⽣するファイルの種類を選択します。 [Exit]ボタン でOSDメニューを終了します。

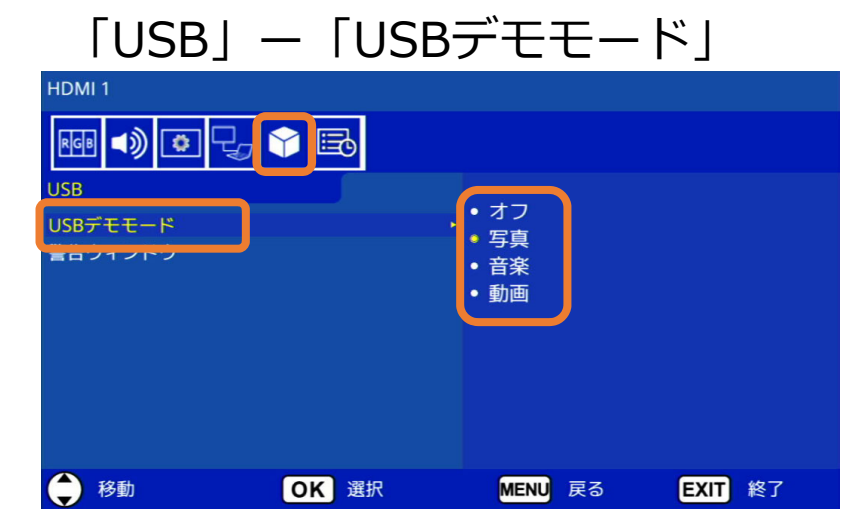

### **6.USBデモモードを使⽤する**

【USBデモモードの開始】

①USBメモリー内に「NDS\_DEMO」というフォルダーを 作成し、そのフォルダー内に再⽣したいファイルを 入れてください。

②リモコンの[Source]ボタンを押し、 入力端子をUSB以外の端子に設定します。

3準備したUSBメモリーをディスプレイのUSB端子に 接続します。 操作が無い状態がしばらく続くと、自動でファイルの 再⽣が始まります。

#### **【注意事項】**

- ・USBデモモードにてファイル再⽣時、リモコンの[電源] ボタン、[VOL](音量) ボタン、および[Mute]ボタンは 機能します。 ただし、他のボタンを押すとファイル再⽣が中断し、 直前に使用していた入力端子に戻ります。 ・USBメモリーを取り外すとデモ再⽣も停⽌します。
- ・デモモードでファイル再⽣時にディスプレイの電源をオフ し、次に電源をオンした際にUSBメモリーが接続されたま まであればファイル再⽣が⾃動で開始されます。

### **Q&A**

Q1.切替の効果設定はできますか?

A1.設定できません。

また再生ファイル間のブランク(黒画面1秒程度)は 仕様です。

Q2.静止画ファイル再生時にBGM(音声)は設定できますか? A2.BGMは設定できません。

Q3.電源オフ後、USB入力は保持されますか? A3.保持されません。

10ページの【注意事項】をご確認ください。 なお、14、15ページの「USBデモモード」の場合は ファイル再⽣時にディスプレイの電源をオフし、 次に電源をオンした際にUSBメモリーが接続されたまま であればファイル再⽣が⾃動で開始されます。

Q4.ファイル名、フォルダー名は全角文字表示できています が、取扱説明書の間違いでしょうか?

A4.取説の間違いではありません。 フォルダー名及びファイル名は **基本的に半⾓英数字 の使用を推奨**しています。

ごく一部の全角等の2byteコードも表示は出来ますが、 必ず正しく表示出来ることを保証するものではありません。